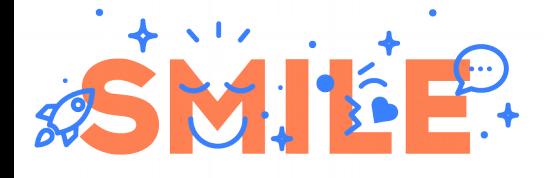

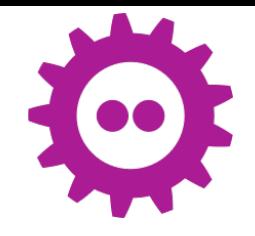

# YOCTO · is not only BitBake !

#### Pierre Ficheux (pierre.ficheux@smile.fr)

February 2020

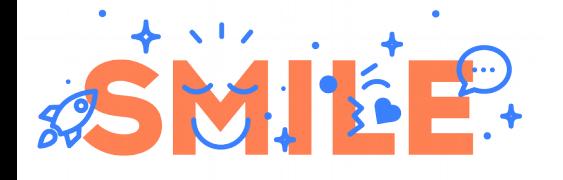

#### Who am I

- CTO @ Smile ECS (Embedded & Connected Systems)
- Teacher and writer

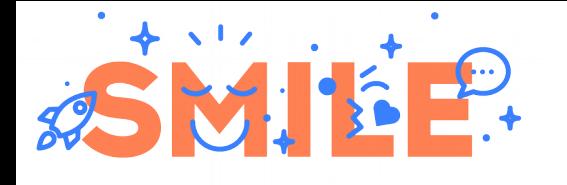

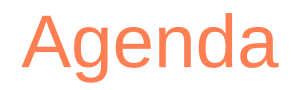

- Build system (for industrial use)
- Some Yocto reminders
- Building image for Pi
- Creating recipe
- Devshell
- Devtool (build patch for a recipe)
- Building kernel module inside Yocto
- Building and using eSDK (user, kernel)
- Using "ptest" and "testimage"
- Several demos !

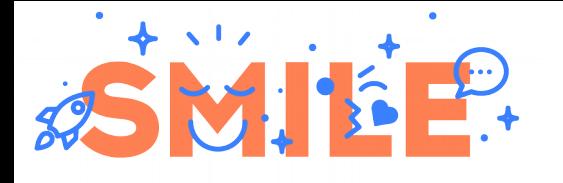

## Build system for industry

- Several tasks during an industrial project
	- Installing BSP (Yocto ?)
	- Creating SDK (for building apps)
	- Developing your apps (your job !)
	- System integration and maintenance
- A build system is NOT a development tool but creates one (SDK / cross toolchain)
- A build system is an integration tool, software should be "bug free" to be integrated
- A build system helps you for costly but necessary tasks :-)
- Building apps needs additional steps such a CI

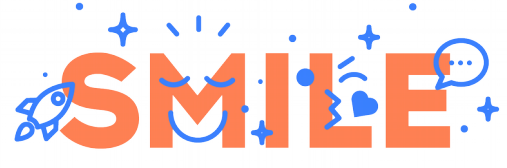

- Yocto/OpenEmbedded
	- Written in Python (BitBake)
	- Very powerful but needs training
	- Mostly text mode (poor GUI)
- Buildroot
	- Based on standard GNU-Make
	- Was a tool for uClibc developers
	- Independent project since 2009
	- GUI for configuration but no packages
- OpenWrt
	- Close to Buildroot
	- Handle binary packages
- PTXdist

# Some famous tools

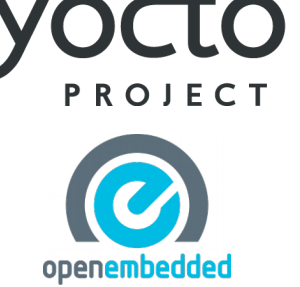

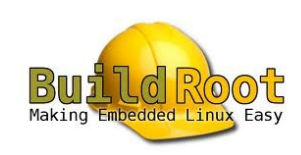

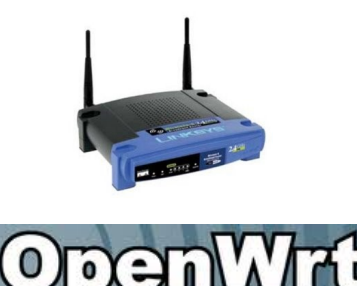

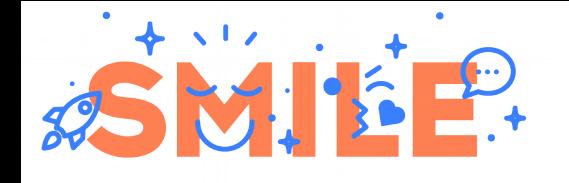

## **OpenEmbedded**

- OE is a "cross-compilation framework"
- Started in 2003 by Chris Larson, Michael Lauer and Holger Schuring for OpenZaurus to replace Buildroot
- The Zaurus (SHARP) is the "first" PDA running Linux OS in 2001

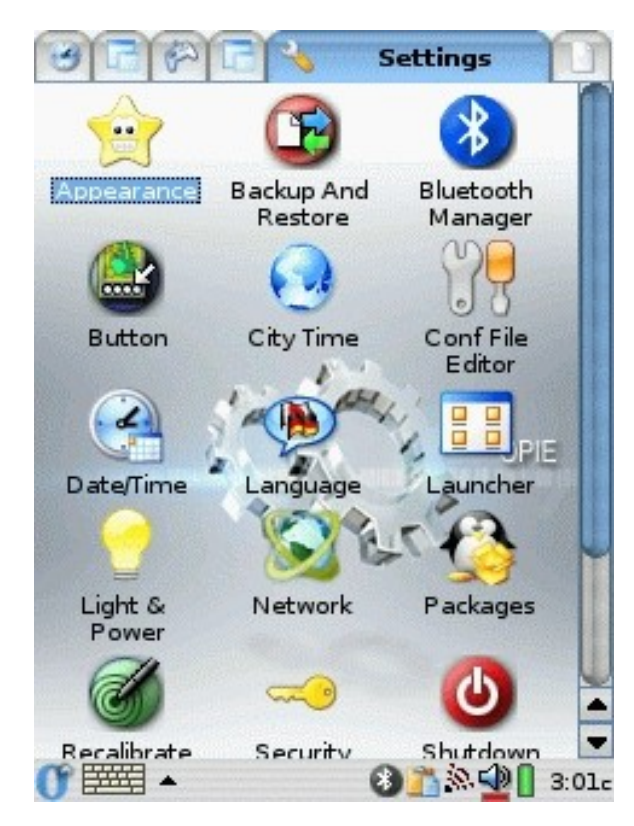

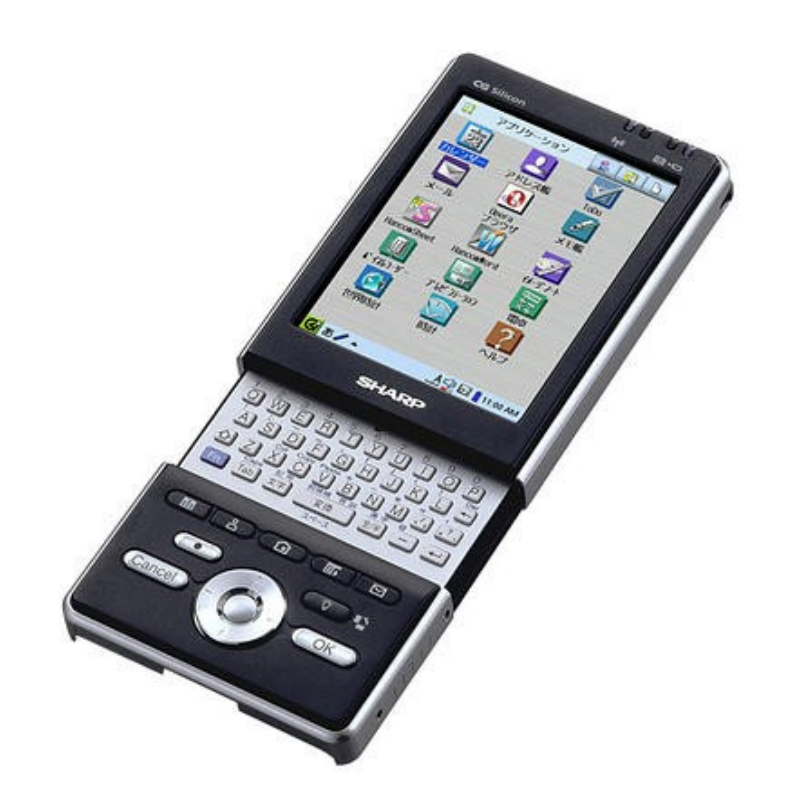

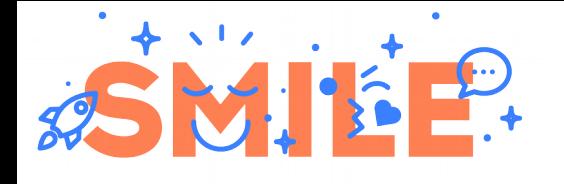

## Yocto/OE main concepts

- Metadata
	- Recipes (.bb)
	- Extended recipes (.bbappend)
	- Configuration (.conf)
	- Classes (.class)
	- Includes (.inc)
- Layer is Metadata container
- Recipe creates one (or several) binary package(s) \$ bitbake my-recipe

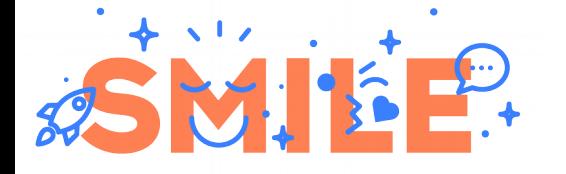

## Yocto layers principle

User specific layer

Commercial layer (OSS vendor)

UI layer (meta-qt5, meta-gnome, etc.)

BSP layer (meta-raspberrypi, etc.)

Yocto (meta-yocto-bsp / meta-poky)

OE core (meta)

External project

Yocto project

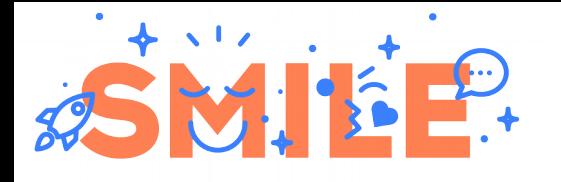

# Yocto for RPi "in a nutshell"

- Install Poky (Yocto reference distro) \$ git clone -b <branch> git://git.yoctoproject.org/poky
- Get the HW layer (meta-raspberrypi) \$ cd poky \$ git clone -b <br />branch> git://git.yoctoproject.org/meta-raspberrypi
- Create the build directory \$ source oe-init-build-env rpi-build
- Add RPI layer to conf/bblayers.conf \$ bitbake-layers add-layer ../meta-raspberrypi
- Specify the target device in conf/local.conf echo "MACHINE =  $\iota$ "raspberrypi $\iota$ "" >> conf/local.conf
- Create the image \$ bitbake core-image-minimal
- Copy the image to SD card

\$ sudo dd if=<path>/core-image-minimal-raspberrypi.rpi-sdimg of=/dev/mmcblk0

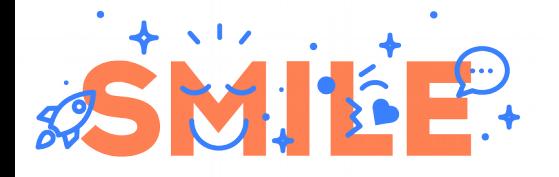

# Using recipes

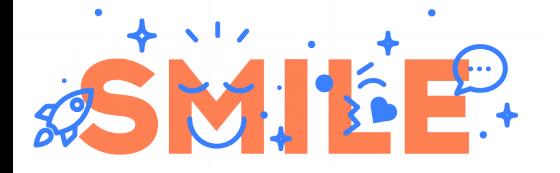

## Recipe for CMake based example

**DESCRIPTION** = "Helloworld software (CMake)"

**LICENSE** = "GPLv2"

**LIC\_FILES\_CHKSUM** = "file://COPYING;md5=8ca43cbc842c2336e835926c2166c28b"

**SRC\_URI** = "http://pficheux.free.fr/pub/tmp/mypack-cmake-1.0.tar.gz"

**inherit cmake**

**SRC\_URI[md5sum]** = "70e89c6e3bff196b4634aeb5870ddb61"

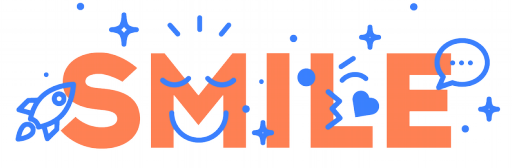

# Using bbappend

- Recipe (.bb) defined in layer "A"
- Recipe is "appended" with . bbappend in layer "B"

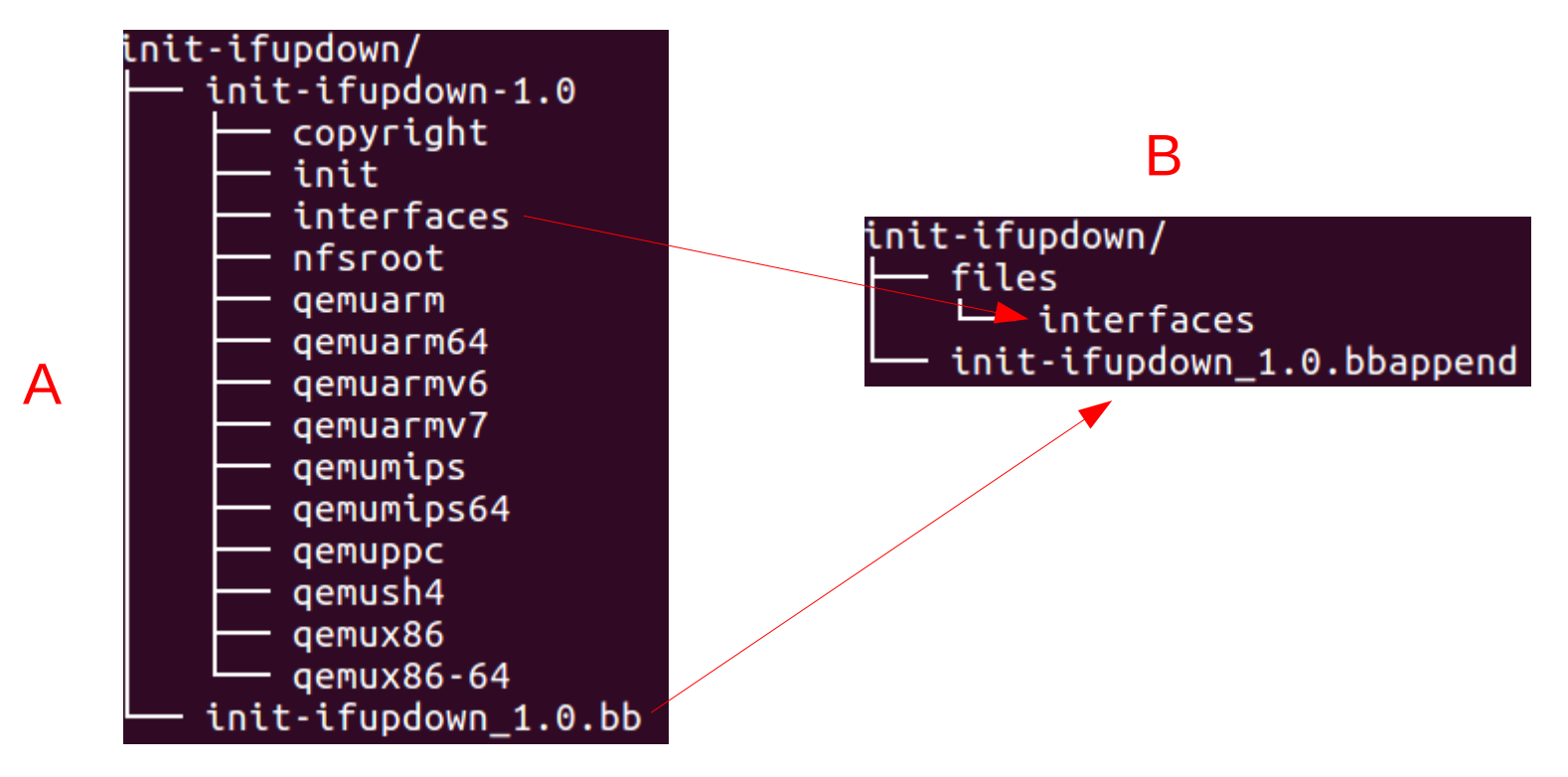

- Adding / updating data files
- Adding BitBake functions (prepend/append)
- **Patching sources**
- Auto-loading kernel modules

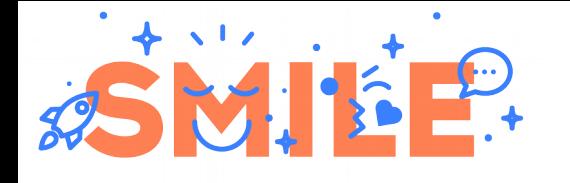

#### Devshell

- One can modify sources with Devshell \$ bitbake -c devshell <recipe>
- Open an new terminal where you can use standard development tools (cmake, make), instead of bitbake
- Very useful to test a quick modification !
- Use devtool for a better/simpler approach

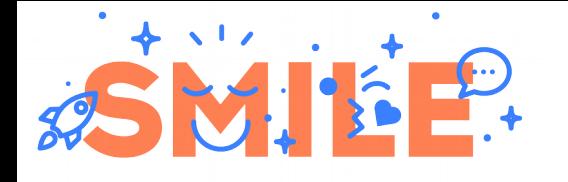

#### Devtool

- Devtool is dedicated to add / modify / upgrade recipes and associated source code
- Three main functionalities :
	- Creating a recipe from source code (add)
	- Modifying an existing recipe (modify)
	- Upgrading version for an existing recipe (upgrade)
- Typical syntax
	- \$ devtool <command> <parameters>
- Very useful to create a patch in a .bbappend
- Does NOT replace Yocto experience for complex recipes !

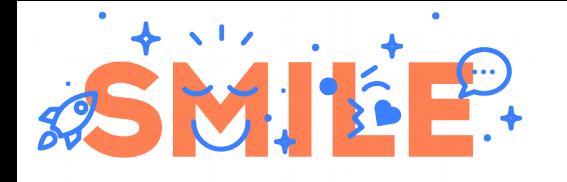

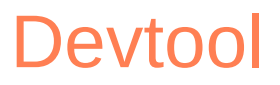

- Devtool uses a temporary "workspace"
- Default is workspace in the "build" directory
- You can create an external one with createworkspace command
- Workspace directory added to bblayer.conf
- Source in workspace/sources managed by Git
- Created/modified recipe should be copied to a real layer (with finish command)

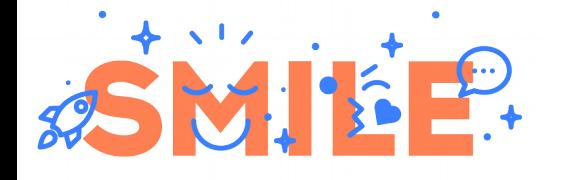

## Basic Devtool session

- Start modifying existing recipe \$ devtool modify <recipe>
- Update source code \$ cd <workspace>/sources/<recipe>
	- \$ vi file.c
	- \$ git commit -a -m "updated code"
- Build recipe package (optional) \$ devtool build <recipe>
- Finally copy patched recipe (.bbappend) to a layer \$ devtool finish <recipe> <layer-path>

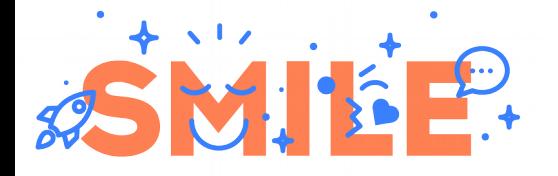

#### eSDK

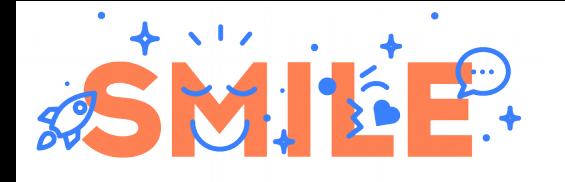

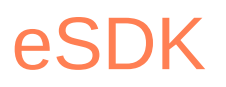

- Extensible SDK generated by Yocto
- "Internal" Yocto compiler is not usable without BitBake
- A set of application development tools
	- Cross compiler
	- Cross debugger (gdb / gdbserver)
	- Eclipse plugin
	- QEMU emulator (x86, ARM)
	- etc.
- Yocto knowledge is not necessary
- Documented in the "Application Development and the Extensible Software Development Kit (eSDK)" manual

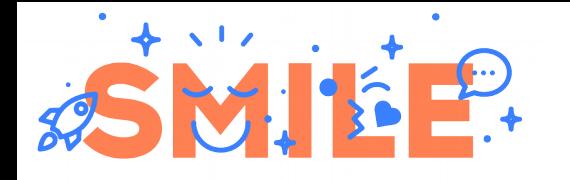

# SDK installation and testing

- Most of time, toolchain is produced by Yocto (except using EXTERNAL\_TOOLCHAIN variable)
- The following command creates a basic toolchain as an installation script

\$ bitbake meta-toolchain

• One can install the toolchain by the following :

\$ sudo tmp/deploy/sdk/poky-glibc-x86\_64-meta-toolchain-arm1176jzfshf-vfp- <machine>-toolchain-<version>.sh

#### • Use of the toolchain as follows :

\$ . /opt/poky/<version>/environment-setup-arm1176jzfshf-vfp-poky-linuxgnueabi

\$ \$CC -o hello hello.c

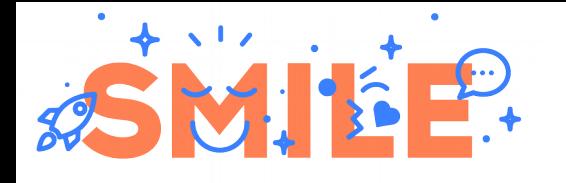

## Extended toolchain

- Some images include components required at build time (added libraries, tools, etc.)
- The "populate sdk" task creates a toolchain including all specific stuff
	- \$ bitbake -c populate\_sdk my-image
- Add the following line to local.conf to include kernel headers (if you want to compile modules) TOOLCHAIN\_TARGET\_TASK\_append = " kernel-devsrc"
- Kernel part should be configured (as root !) before use # . /opt/poky/<version>/environment-setup-<arch> # cd /opt/poky/<version>/sysroots/<arch>/usr/src/kernel # make oldconfig # make scripts
- Compiling a module

\$ make KERNEL\_SRC=/opt/poky/<version>/sysroots/<arch>/usr/src/kernel

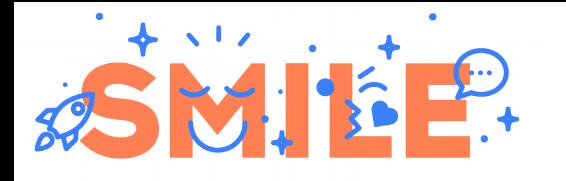

- Source tree is located at tmp/work-shared/raspberrypi \$ ls -1 tmp/work-shared/raspberrypi/ kernel-build-artifacts < to be used in KERNEL\_SRC variable in Makefile kernel-source
- Build a module with \$ make KERNEL\_SRC=<path>/kernel-build-artifacts
- Better way with Yocto eSDK !

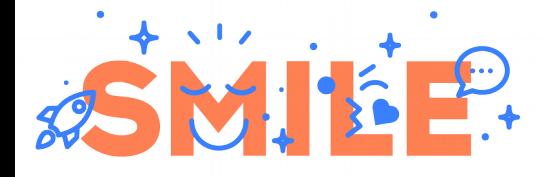

CI

Yocto / FOSDEM 2020 22

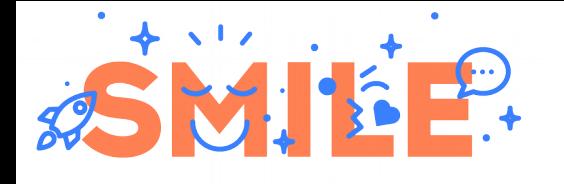

- Modification (upgrade) should not add "regression"
	- Standard components (OS)
	- Added applications (developed with SDK)
- Methods and tools
	- SCM (Source Control Management)
	- Unit / functional test (per package)
	- Global test (Yocto image)
	- Emulation + test automation
	- Jenkins, LAVA, SonarQube, QEMU, etc.
- Yocto provides "ptest" (package test) and "testimage" (image test)

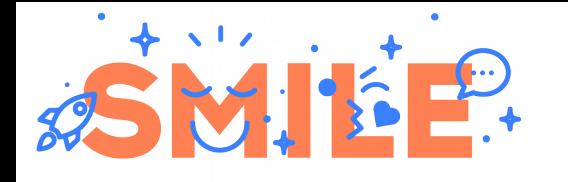

# Testing package (ptest)

- Recipe should include inherit "ptest" class
- Recipe should include a run-ptest script
- Options to add to image (local.conf) DISTRO\_FEATURES\_append = " ptest" EXTRA IMAGE FEATURES += "ptest-pkgs"
- Image should now include /usr/lib/\*/ptest
- List available tests # ptest-runner -l
- Test is started with
	- # ptest-runner <pkg-name>
- All tests started if no parameter
- Use SSH for automatic testing \$ ssh root@<target-IP> ptest-runner
- Several recipes use ptest (BusyBox, BlueZ, etc.)

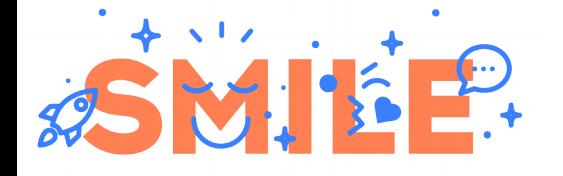

# Global testing (testimage)

- Image configuration (local.conf) INHERIT += "testimage" TEST\_SUITES = " ping ssh" # For real board (not QEMU) TEST\_TARGET = "simpleremote" TEST\_SERVER\_IP = "192.168.3.1" TEST\_TARGET\_IP = "192.168.3.141"
- Build, install & boot the new image for the target
- Test from PC

\$ bitbake -c testimage core-image-minimal RESULTS: RESULTS - ping.PingTest.test\_ping - Testcase 964: PASSED SUMMARY:

```
core-image-minimal () - Ran 1 test in 0.032s
```

```
core-image-minimal - OK - All required tests passed
```
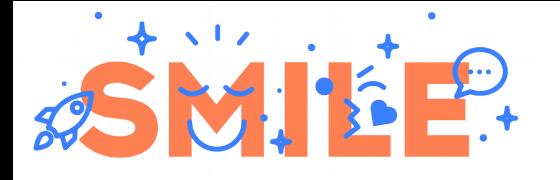

## Customizing testimage

- Tests in meta/lib/oeqa/runtime/cases
- Add new tests to <meta-layer>/lib/oeqa/runtime/cases

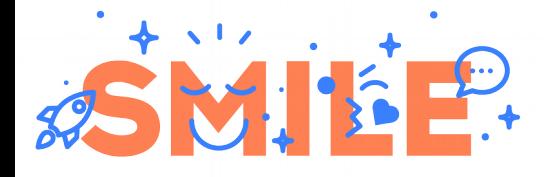

# Question ?